# digital<sup>"</sup>

# **EK-DGBSL-IN. A01**

# **DIGITAL GIGAswitch/Ethernet System Installing Gigabit Ethernet Modules**

# **Introduction**

This document describes installation and configuration of the following I/O modules:

• **2-Port, Full-Duplex 1000BASE-X module:** 850 nM (SX) and 1300 nM (LX)

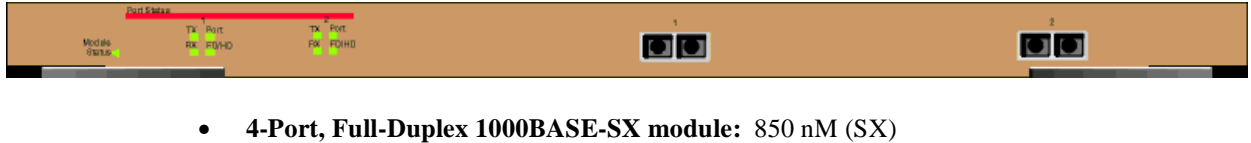

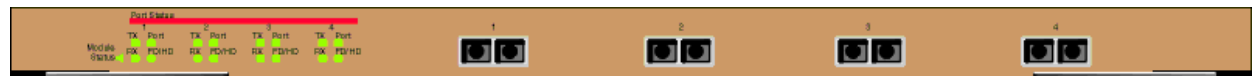

# **Installation Procedure**

# **Overview**

This document describes the following processes:

- Making Sure That You Have Enough Power Available
- Installing the Modules
- Installing the Cables
- Configuring Port Parameters Using the Web Agent

# **Making Sure That You Have Enough Power Available**

Each power supply powers approximately three media cards. It takes two power supplies to power a full chassis. Using three power supplies ensures that the system has fault-tolerant, load-sharing power capabilities. The precise values are:

# **Power Consumption for Gigabit Modules**

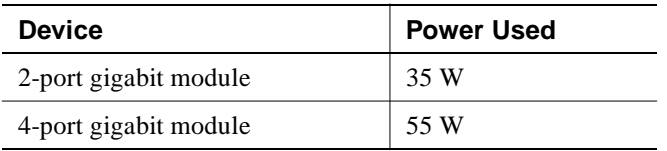

Select **Power System** from the left side of the web agent menu to determine how much power is currently available in your system.

# **Installing the Modules**

All I/O modules are hot swappable. You do not need to shut down the switch when adding I/O modules.

# **CAUTION**

Static electricity can damage modules and electronic components. DIGITAL recommends using a grounded antistatic wrist strap and a grounded work surface when handling any modules.

To install a module in the in the switch chassis:

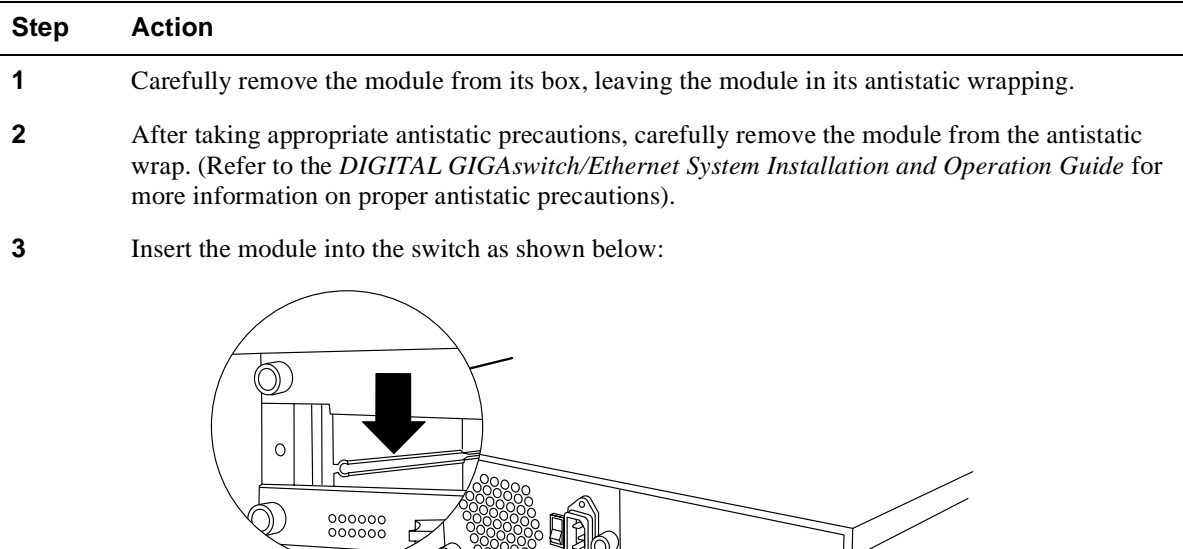

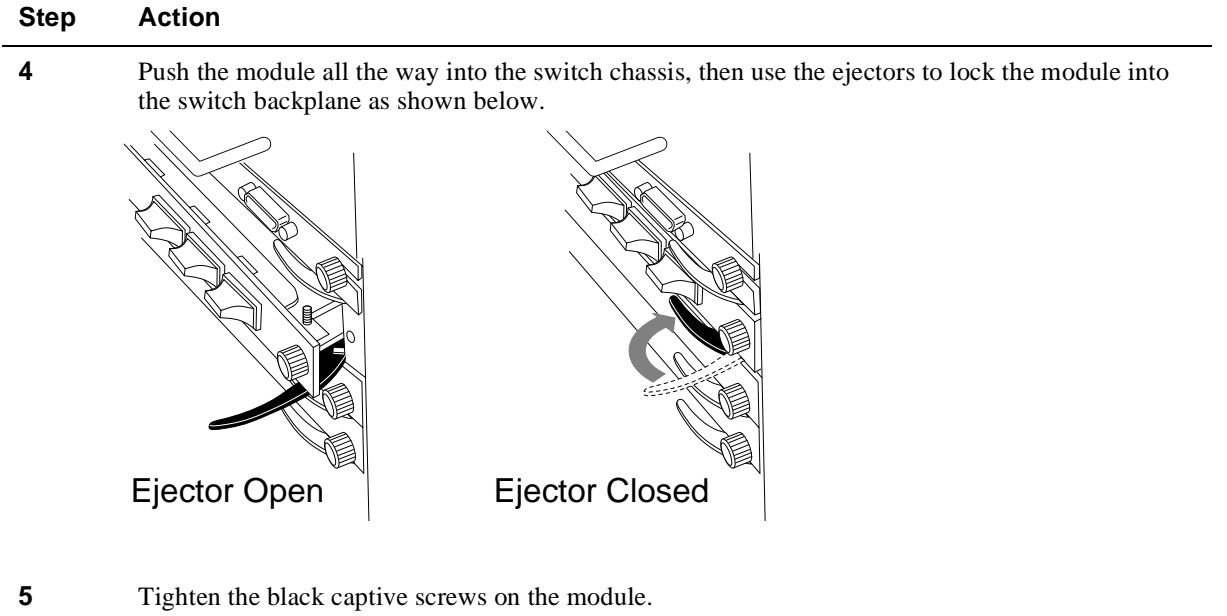

As the module powers on, the LEDs should function as described in the *DIGITAL GIGAswitch/Ethernet System Installation and Operation Guide.* In general, you will observe the following on a properly functioning module:

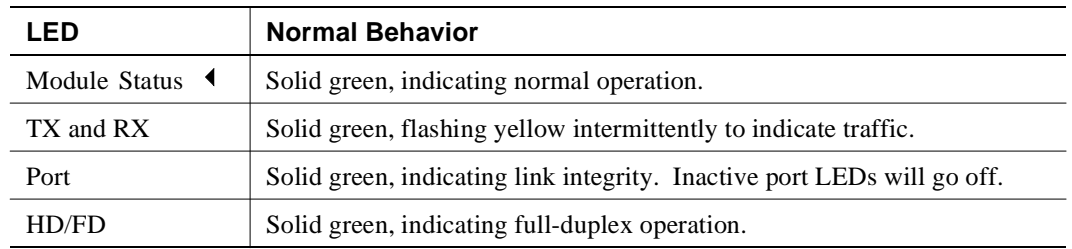

Contact your DIGITAL service representative if your module fails to function properly.

#### **Installing the Cables**

Install appropriate cables for your network configuration. The GIGAswitch/Ethernet system uses fiber cables with SC-type connectors. Refer to the *DIGITAL GIGAswitch/Ethernet Installation and Operation Guide* for more information about cable types and configurations.

#### **Guidelines for Cable Distances**

The following guidelines are based on IEEE 802.3z Draft Document, version 3.2:

# **NOTE**

These figures describe maximum link distances only. When building half-duplex networks using Ethernet repeaters, you must also consider maximum network diameter, which is not discussed in this document.

| <b>Fiber Cable Description</b> |                       | <b>Maximum Cable Length</b> |
|--------------------------------|-----------------------|-----------------------------|
| $1300$ nm                      | 50 micron multimode   | 550 m                       |
|                                | 62.5 micron multimode | 440 m                       |
|                                | Singlemode fiber      | $3 \text{ km}$              |
| 850 nm                         | 50 micon multimode    | 550 m                       |
|                                | 62.5 micron multimode | $260 \text{ m}$             |

**Maximum Fiber Link Distances for Gigabit Links**

# **Configuring Port Parameters Using the Web Agent**

You can set the following attributes on gigabit ports:

# **Gigabit Port Settable Attributes**

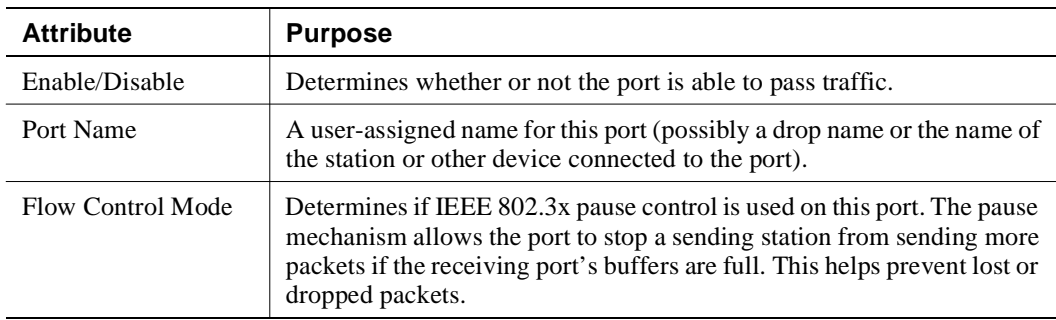

To configure ports on a gigabit module:

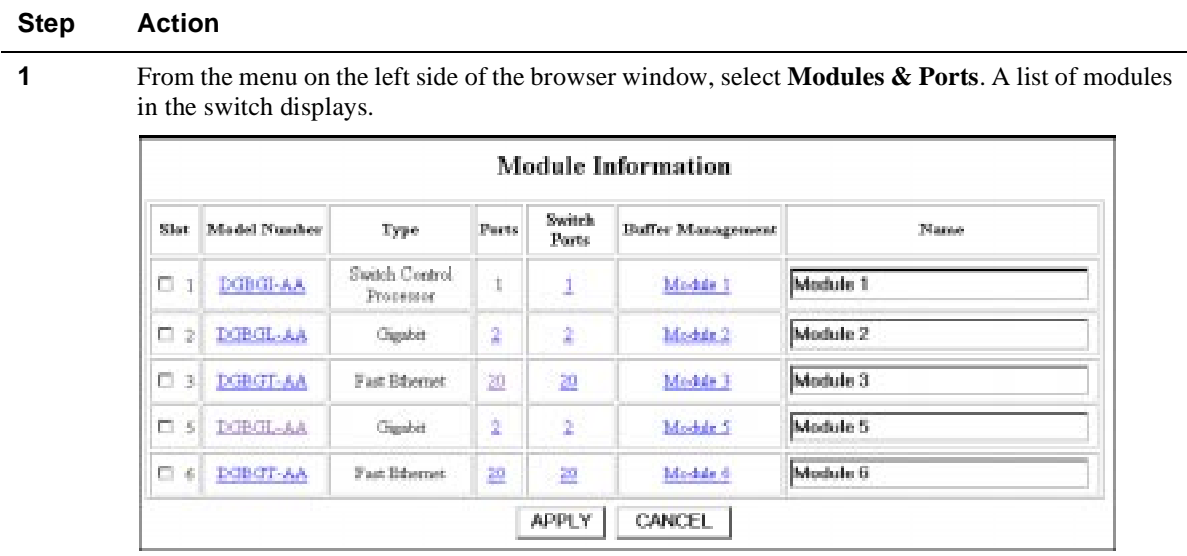

**2** On the module you want to configure, click on the number of ports listed in the ports column (**2** or **4** for gigabit modules). The Port Information form displays.

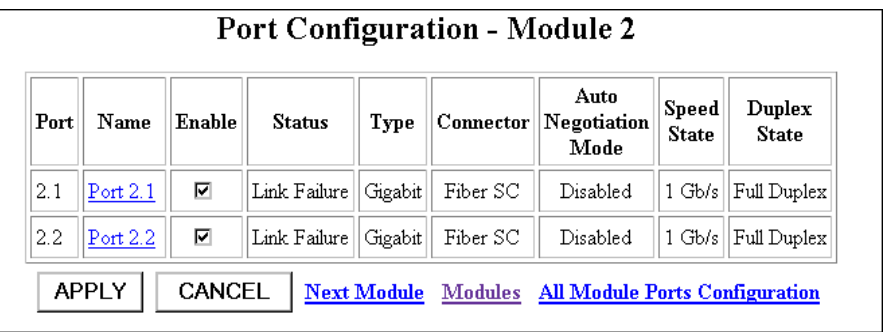

- **3** To enable or disable a port:
	- a Click the box in the Enable column to enable a port, or click to uncheck Enable if you want to disable the port.
	- b Click **Apply** to perform the operation. **Cancel** returns the display to the current switch settings.

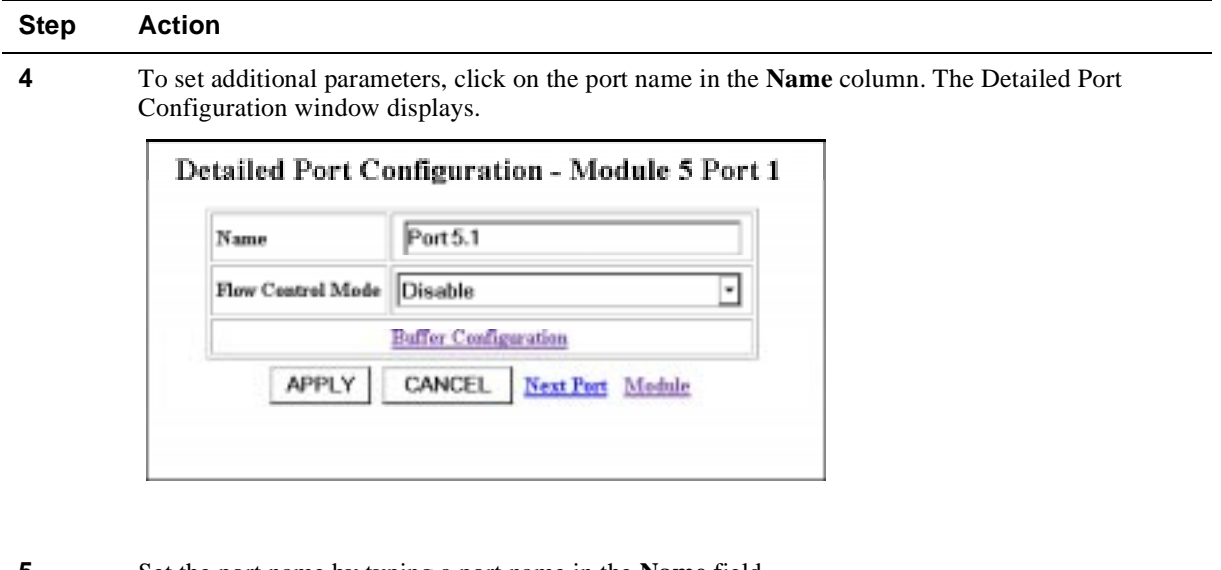

- **5** Set the port name by typing a port name in the **Name** field.
- **6** If you want this port to use flow control to prevent buffer overflows, set Flow Control Mode to **enable** using the drop-down list. Disable this feature only when flow control is causing congestion in other areas of the network.
- **7** To apply the settings to the port, click **Apply**. **Cancel** returns the display to the current switch settings.

#### **Using the All Module Ports Configuration Screen**

The All Module Ports Configuration screen lets you apply the same parameter settings to all ports in a module using a single command. To do this:

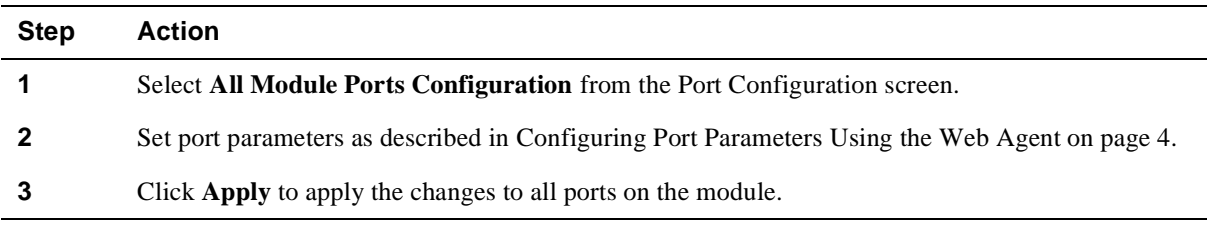

# **For More Information**

Refer to the *DIGITAL GIGAswitch/Ethernet System Installation and Operation Guide* for advanced module configuration options. This guide also provides safety, product specification, and regulatory compliance information. The guide is available in online format on the DIGITAL GIGAswitch/Ethernet System Information Library CD. This information is also available on the DIGITAL Network Products Home Page on the World Wide Web at:

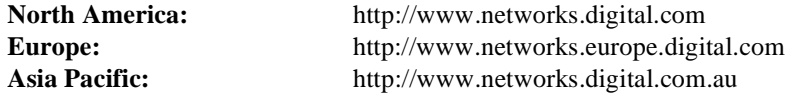

© Digital Equipment Corporation 1998. All rights reserved. Printed in U.S.A. DIGITAL, the DIGITAL logo, and GIGAswitch are trademarks of Digital Equipment Corporation.